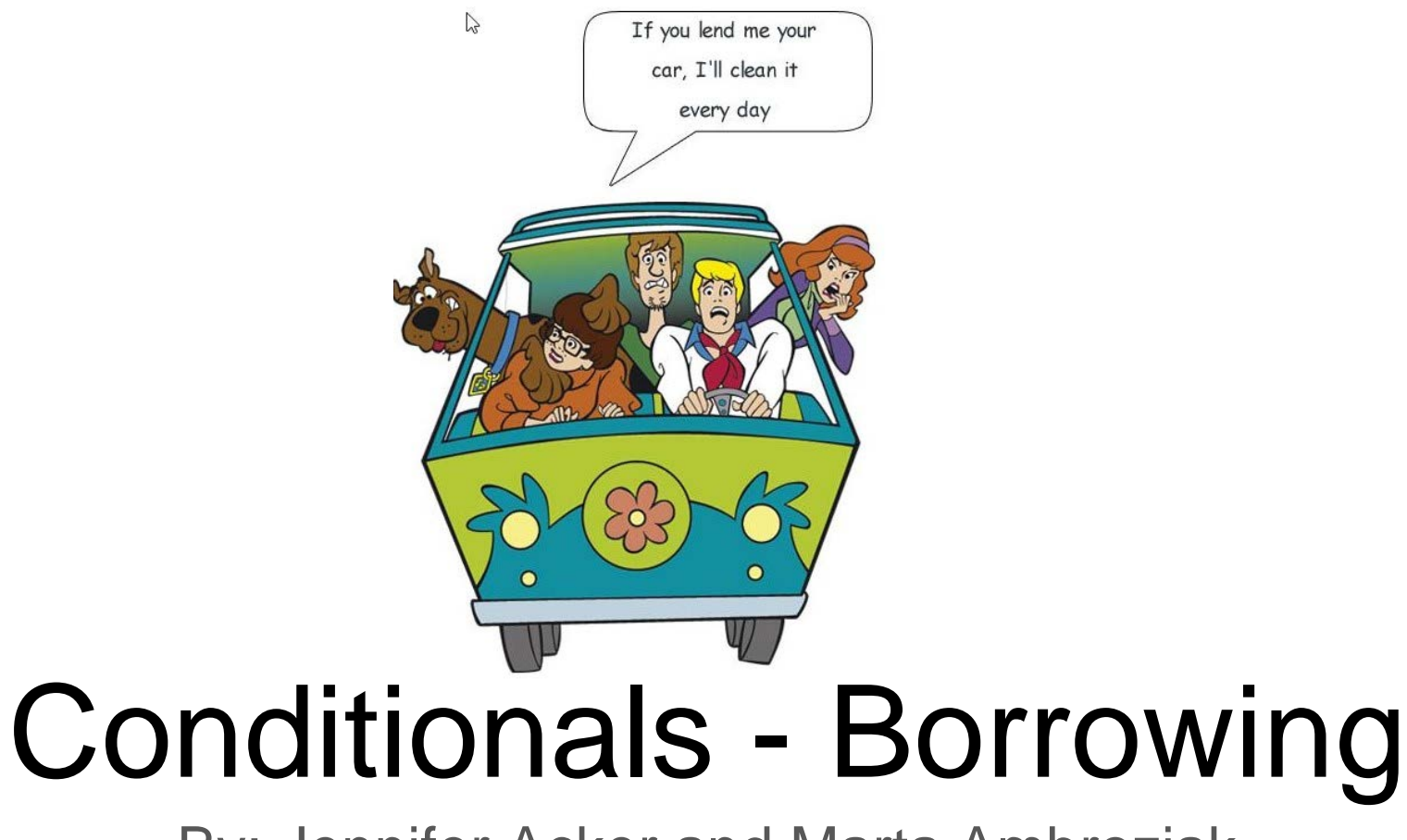

By: Jennifer Acker and Marta Ambroziak

## Top 10 Conditional Reasons

- 1. We will lend but the book must be... (Ex. In Library Use only)
- 2. Special shipping requests (Insured and send back using a trackable method)

3. Ebook

- 4. Transaction request lacks volume/issue
- 5. Not as cited
- 6. Max Cost
- 7. Multiple Volumes
- 8. Alibris (purchase not borrow)

# Other Borrowing Conditionals - NY Medical College

- 1. For IDS lending we always conditional since we don't belong to Empire (btw, we never received "no' for the answer)
- 2. Rarely, but we do receive conditional that the library owns an article in 'html' format only
- 3. For print journals: 'journal is tightly bound, not best quality and some text may be missing

#### **Other Borrowing Conditionals - HVCC**

NYP: Other THIS ITEM HAS BEEN APPROVED FOR LIBRARY USE ONY, SHOULD WE SEND?

IXA: JLF Item is held by the Joint Library Facility: http://library.tamu.edu/joint-library-facility/ Use OCLC symbol TXJLF; non-OCLC request form can be found on their webpage.

#### VOC: New Book New book. 4 week loan with no renewal.

VND: Other We don't own the 2009 edition. Our holdings show we have 2007. If I can locate it on the shelf, do you want?

NYP: Loans to Articles This item is part of our research collection and we will be unable to provide a physical loan. However, we can try to supply a photocopy. If you would like us to attempt to obtain approval to copy this material please answer YES to conditional.

## Conditionals in ILLiad

#### **Queue appears in ILLiad**

Awaiting Conditional Processing

#### 1|

#### **Message appears as a note**

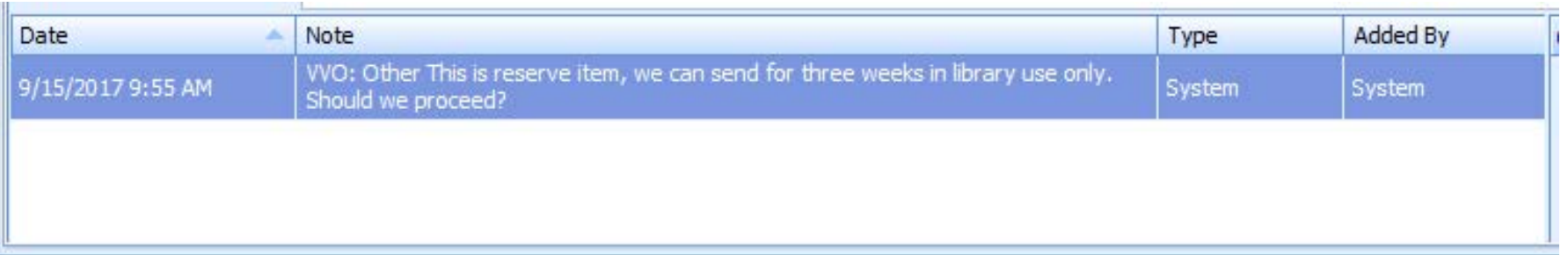

#### **Responding to Conditional Requests**

There are essentially four options when responding to Conditionals:

- 1. You may agree to any conditions specified by the lending institution.
- 2. You may refuse the condition(s) and continue to the next potential lender in the string.
- 3. You may re-request the item from other potential lenders.
- 4. You may cancel the request.

Atlas Documentation Link:

**https://prometheus.atlas-sys.com/display/illiad/Processing+Borrowing+Conditionals**

### No Response

Click No and the transaction goes to the next lender

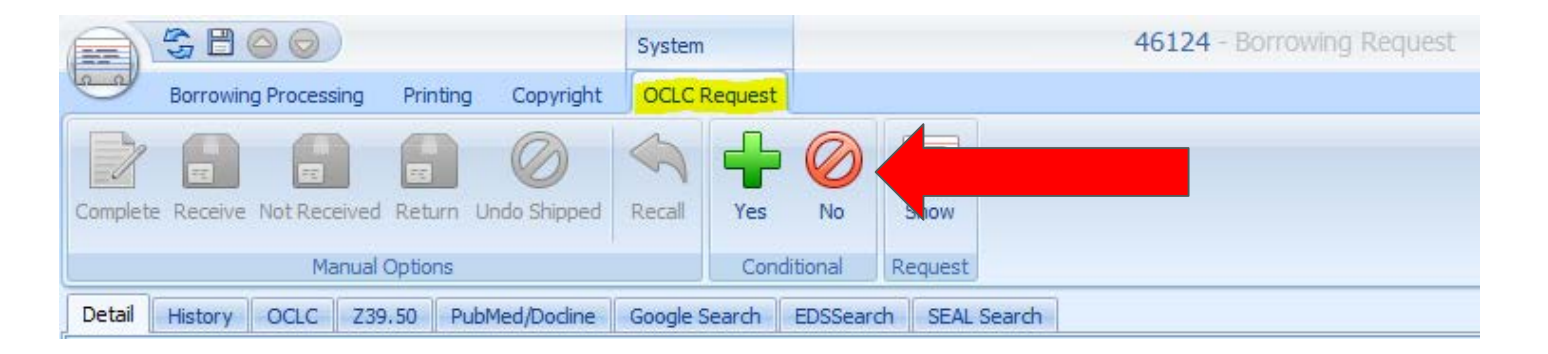

In this case the transaction will move to Unfilled because VVO is the only symbol

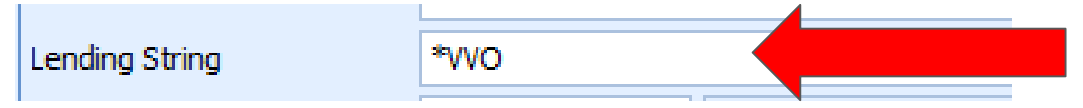

## Yes Response

#### Click Yes and the transaction goes back to Request Sent

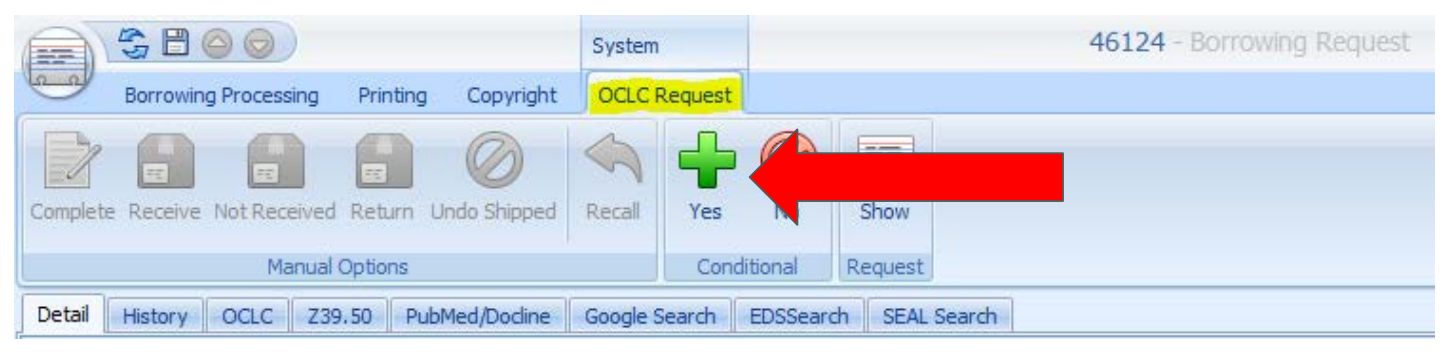

But what if you get this type of conditional...now you need to update a field first!

IXA: OTHER Item is in storage unit, we need issue number to search.

### Yes Response with revisions

Step 1

Step 2

Open the Request

Click on Show

Click on the OCLC Request tab

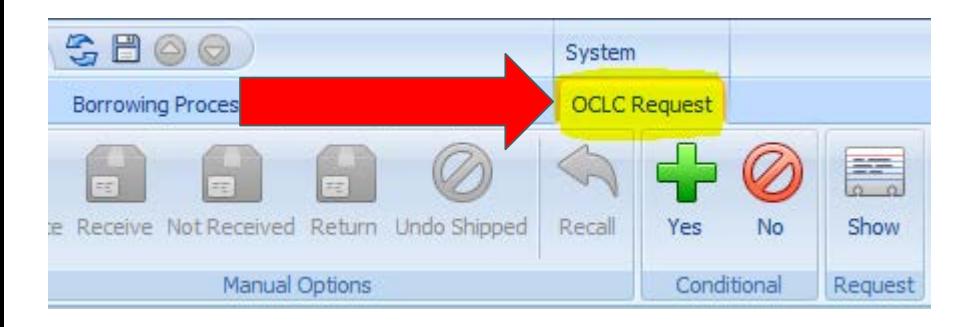

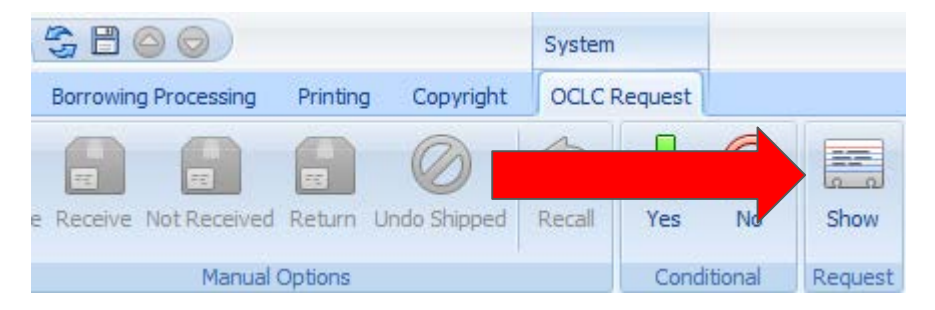

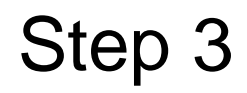

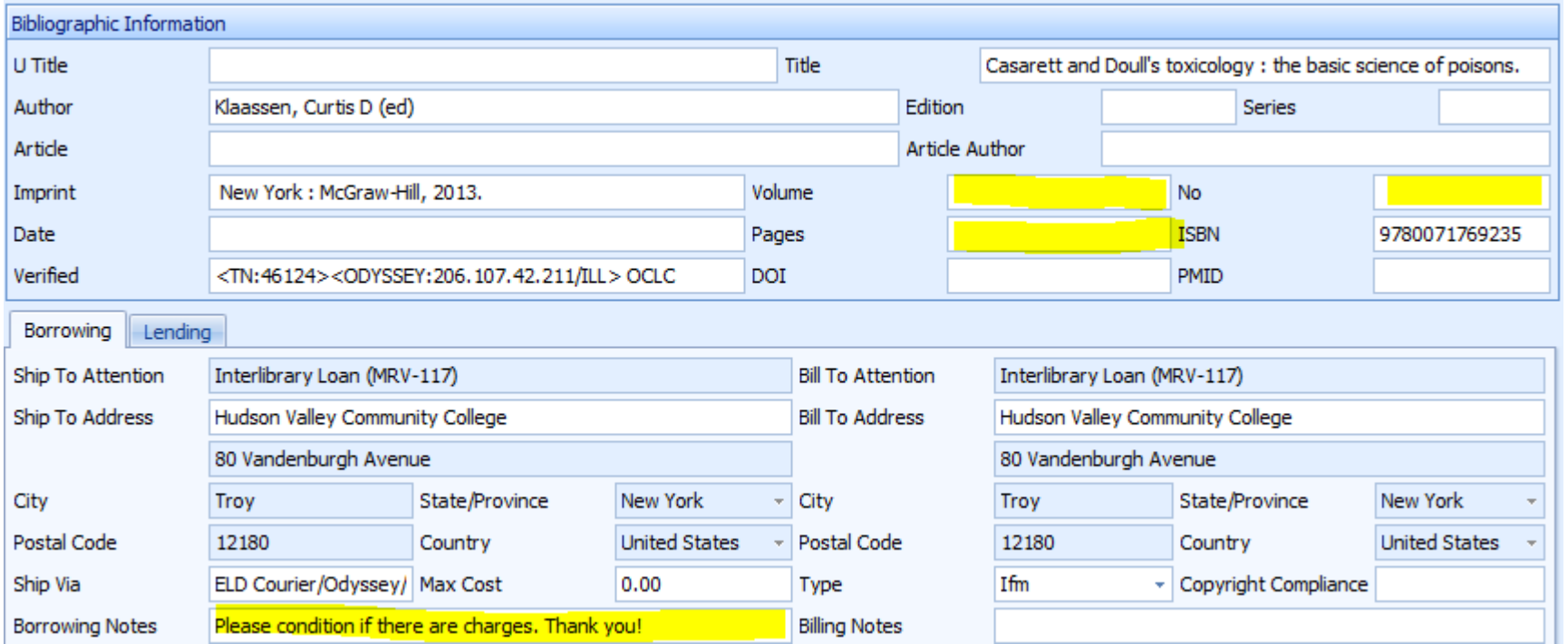

## Step 4

# Step 5

Click Save Click on Yes

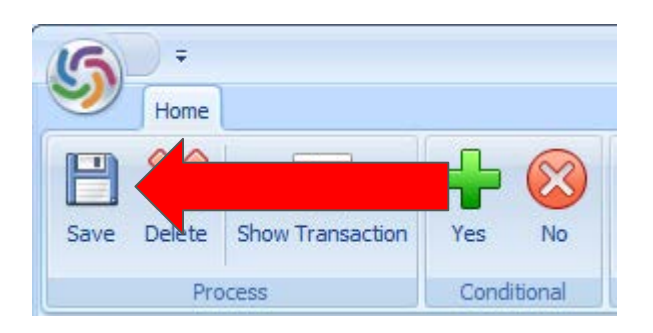

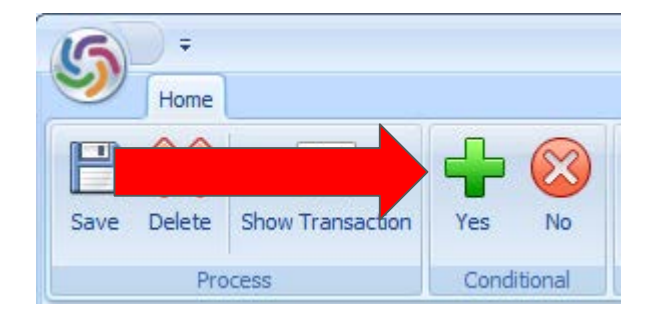

#### **Borrowing**

How do you process this conditional:

Yes - let it pass to the next lender?

No - cancel the request immediately?

Cancel the request?

Do you cancel the request in Borrowing with the link to the full text?

**----------------------------------------------------------------------**

Do you move the request to DocDel and deliver the article?

#### **Lending**

Does your library conditional for this reason?

When does your library conditional for this reason?

What does your library do instead of conditionalizing for this reason?

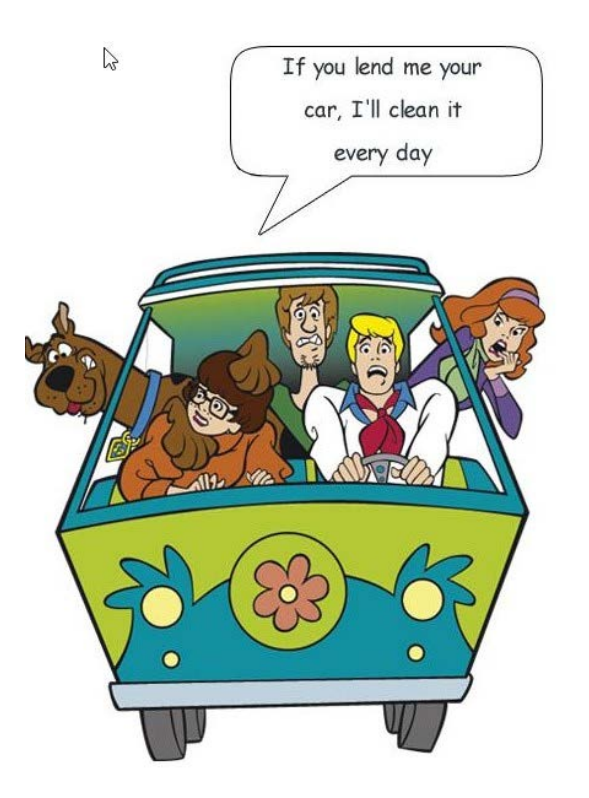

**Lenders are giving you the opportunity to fill in missing information or give you an opportunity to agree or pass on restrictions.**